## (イ) 用語の意味

ここでは用語の意味の新規登録方法について説明します。

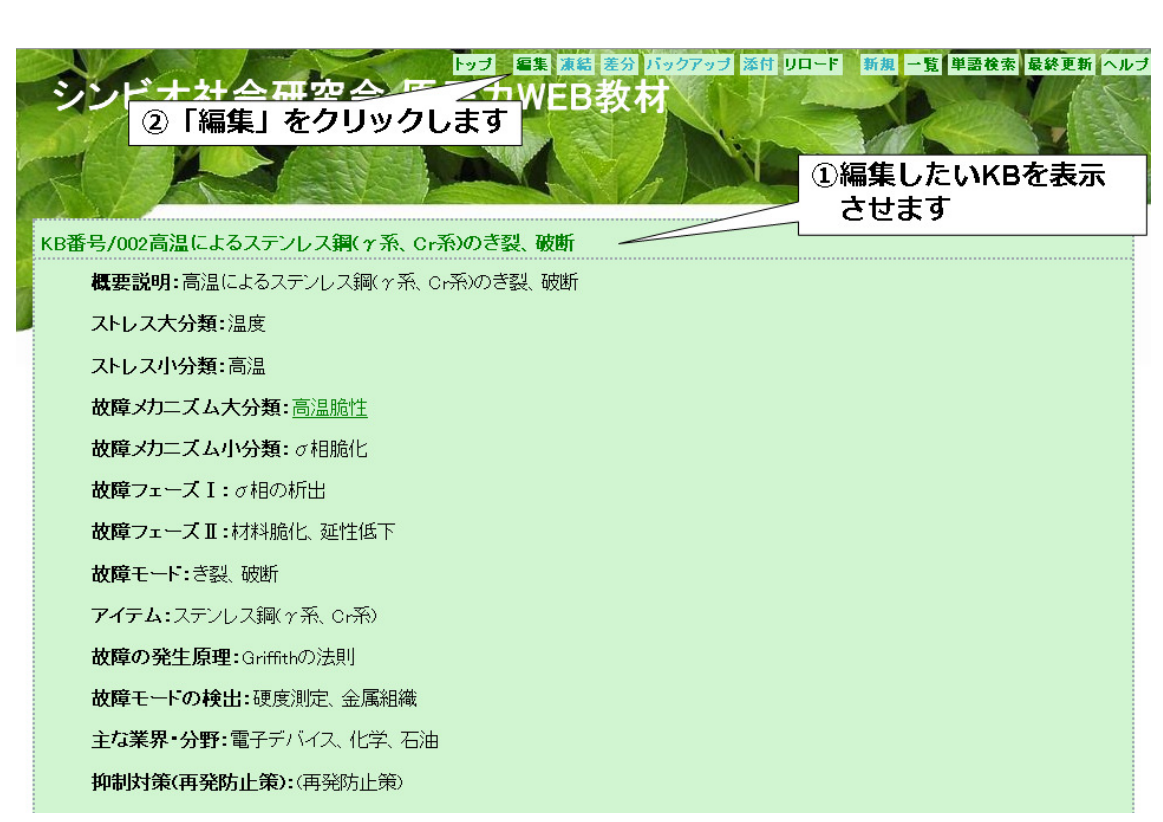

①KB の画面を表示させます。(表示方法は 2 章●ページの閲覧方法参照)

②「編集」をクリックします。

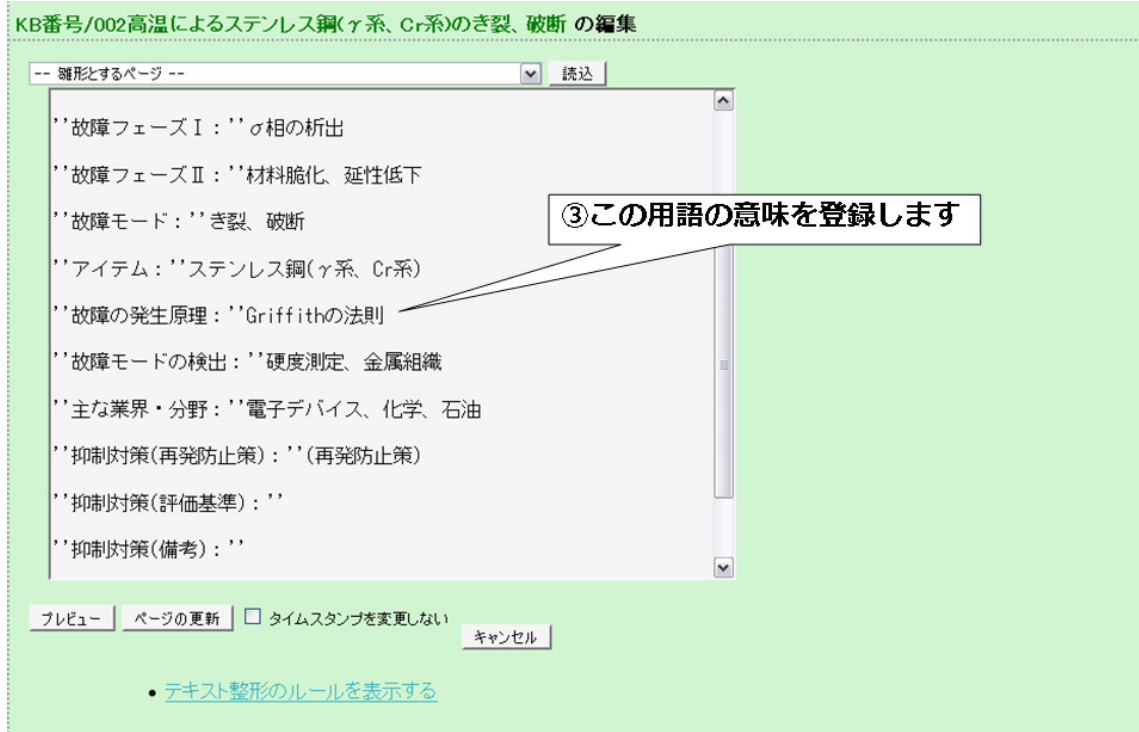

③用語の意味を登録します。

ここでは「Griffith の法則」の意味を登録します。

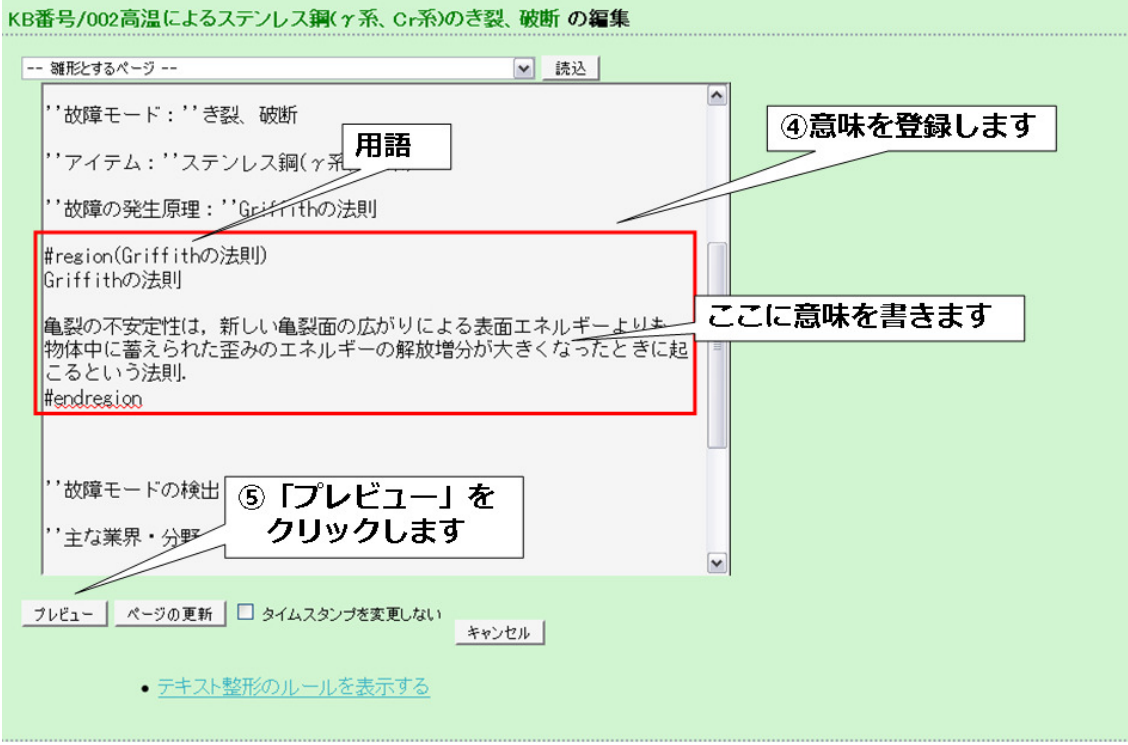

④以下の形式で用語の意味を登録します。

## #region(用語)

~~ここに意味を書きます~~

#endregion

⑤「プレビュー」をクリックします。

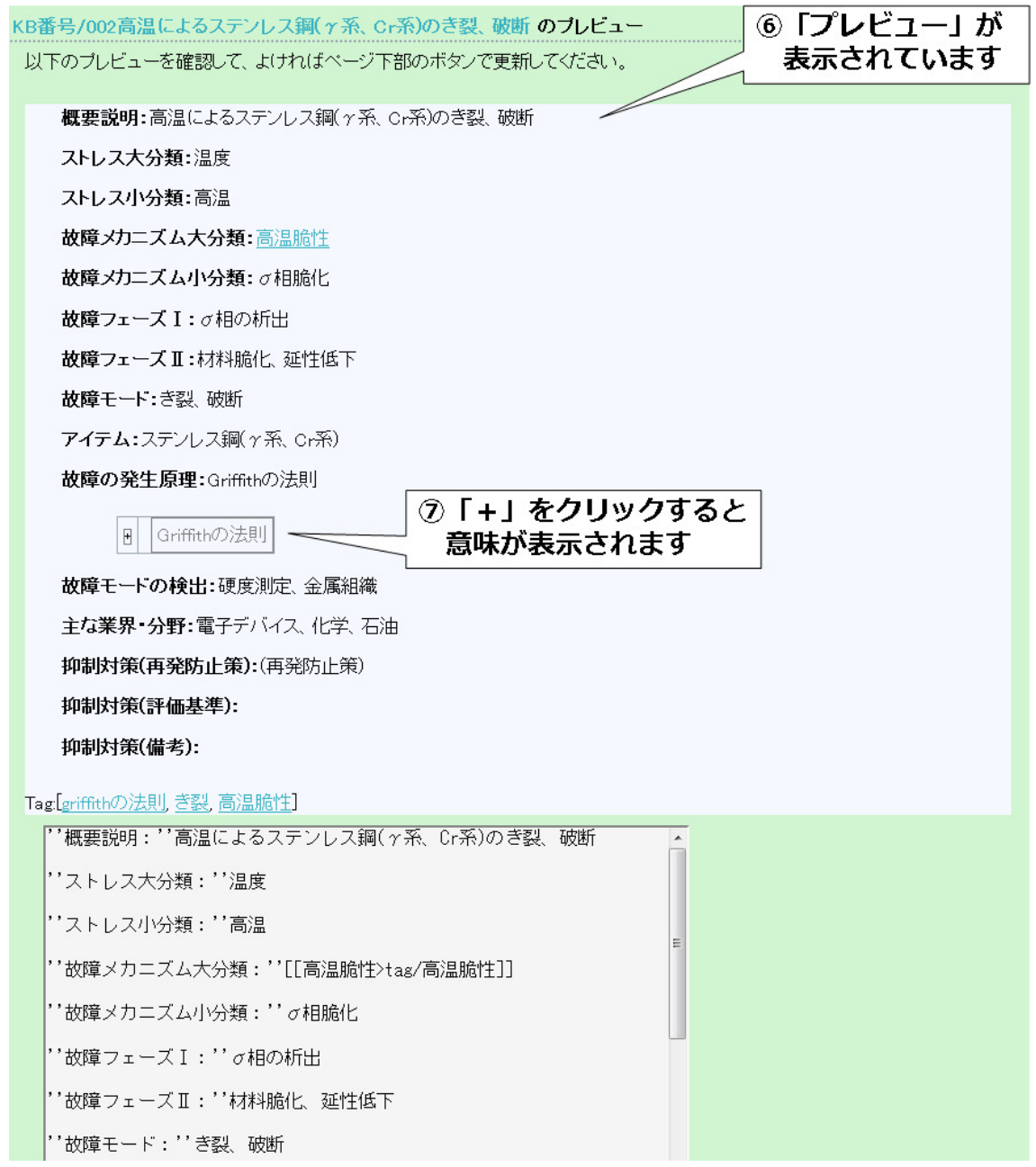

⑥プレビューが表示されています。

⑦「+」をクリックすると意味が表示されます。 登録が未完の場合はプレビューの下に表示されている編集画面で引き続き登録してくだ さい。

登録が完了の場合はプレビューの下に「ページの更新」をクリックしてください。

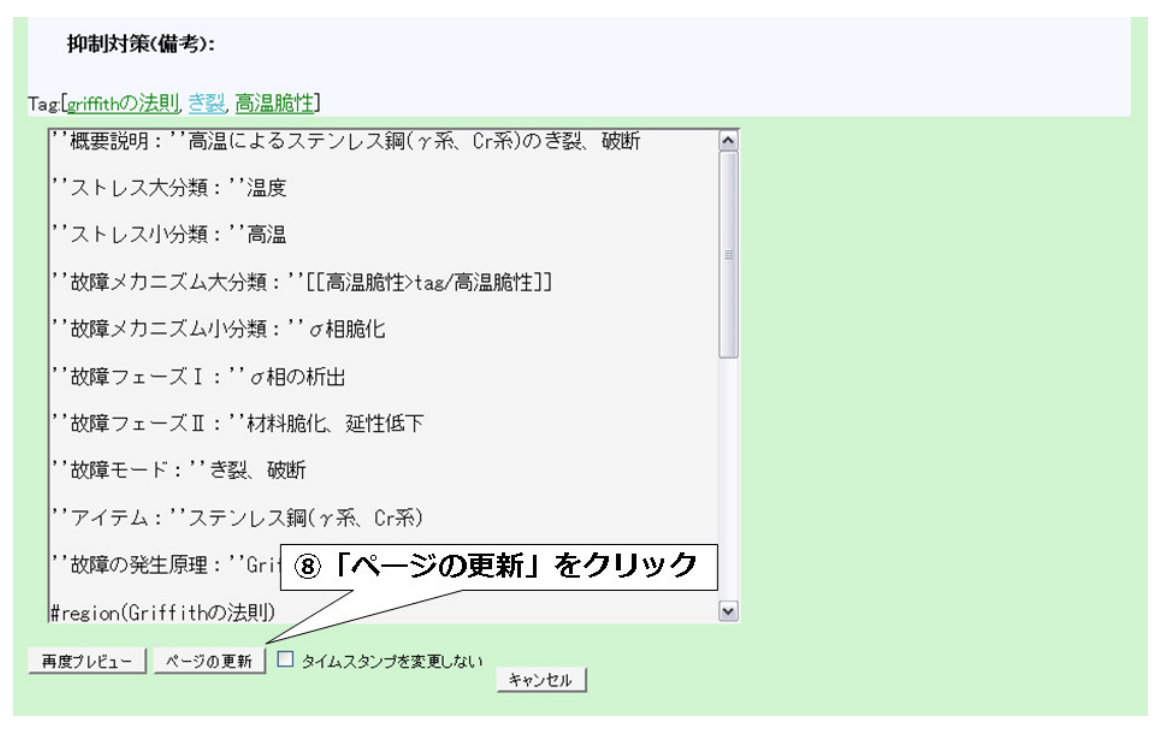

8「ページの更新」をクリックしてください。 用語の意味の登録に関する説明は以上です。